# HƯỚNG DÃN SỬ DỤNG WEBSITE MÔN HỌC

## Email hỗ trợ: support@fit.hcmus.edu.vn

## Một số thao tác trên Website môn học

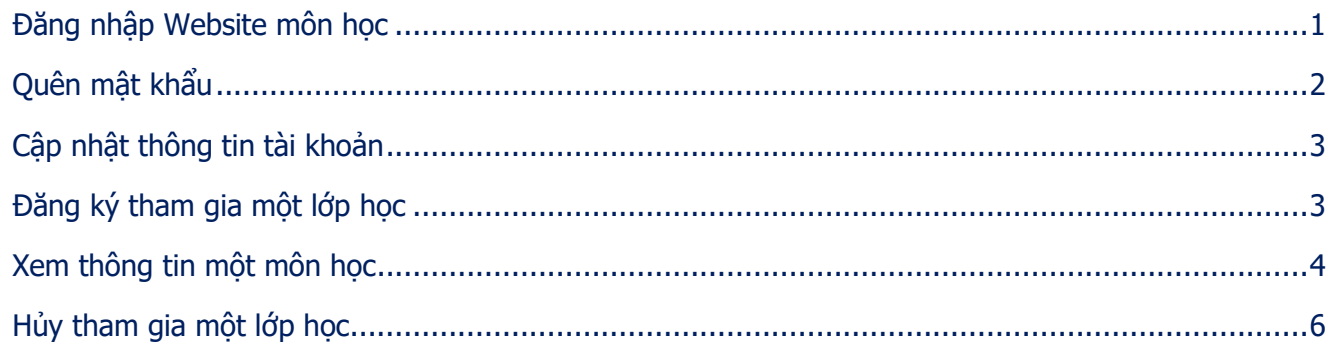

#### <span id="page-1-0"></span>**Đăng nhập Website môn học**

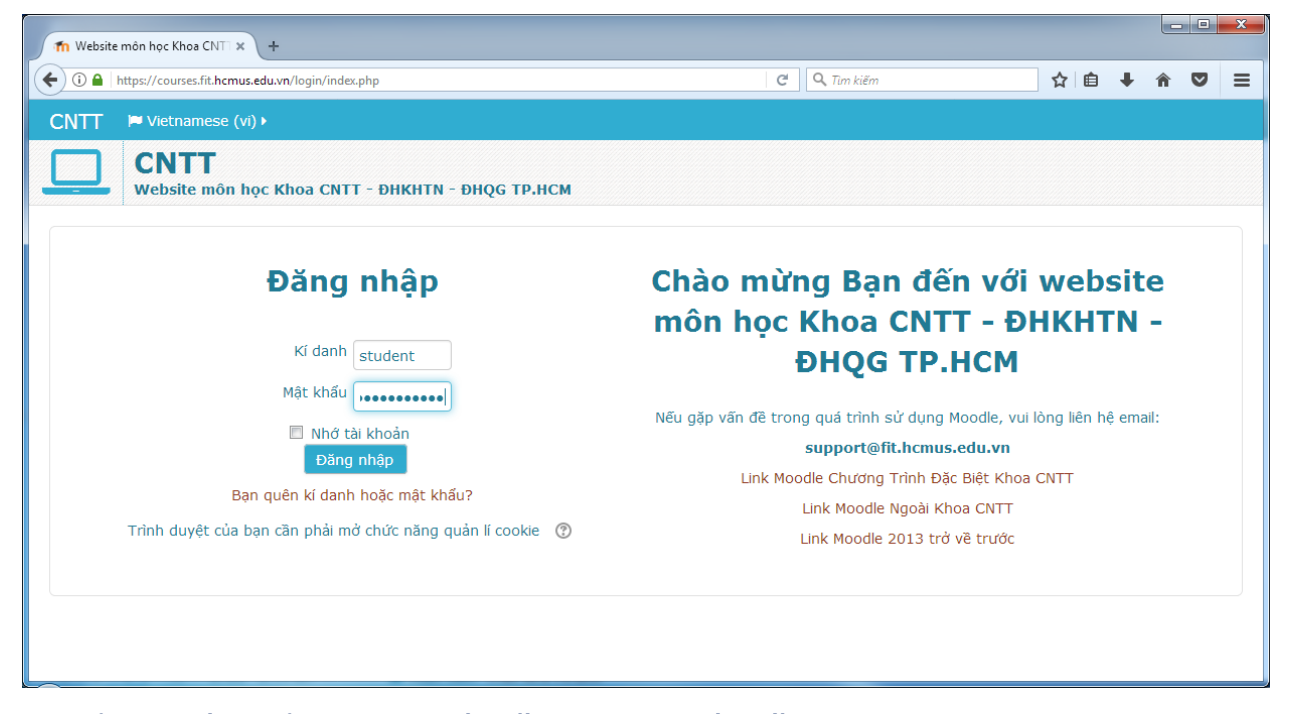

Bạn sử dụng tài khoản được tạo vào đầu năm học thứ nhất:

- Kí danh (username): <MSSV> ví dụ: 1712345
- Mật khẩu (password): Theo hướng dẫn cụ thể của Giáo vụ Khoa CNTT và Giảng viên
- Hộp thư điện tử (email): <MSSV>@student.hcmus.edu.vn ví dụ: 1712345@student.hcmus.edu.vn

Lưu ý: Khi đăng nhập lần đầu, bạn phải đổi mật khẩu.

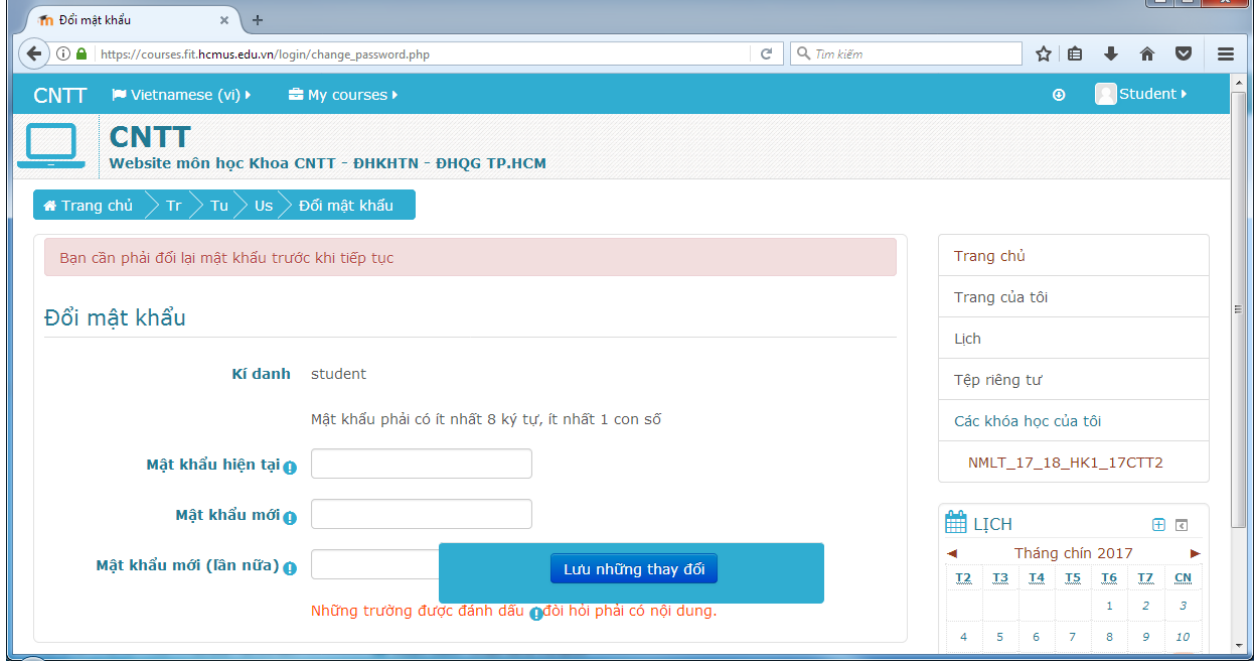

 $\blacksquare$   $\blacksquare$   $\blacks$ 

#### <span id="page-2-0"></span>**Quên mật khẩu**

Bạn sử dụng chức năng đặt mật khẩu mới qua email như sau:

Trên trang Đăng nhập, chon Ban quên kí danh hoặc mật khẩu?

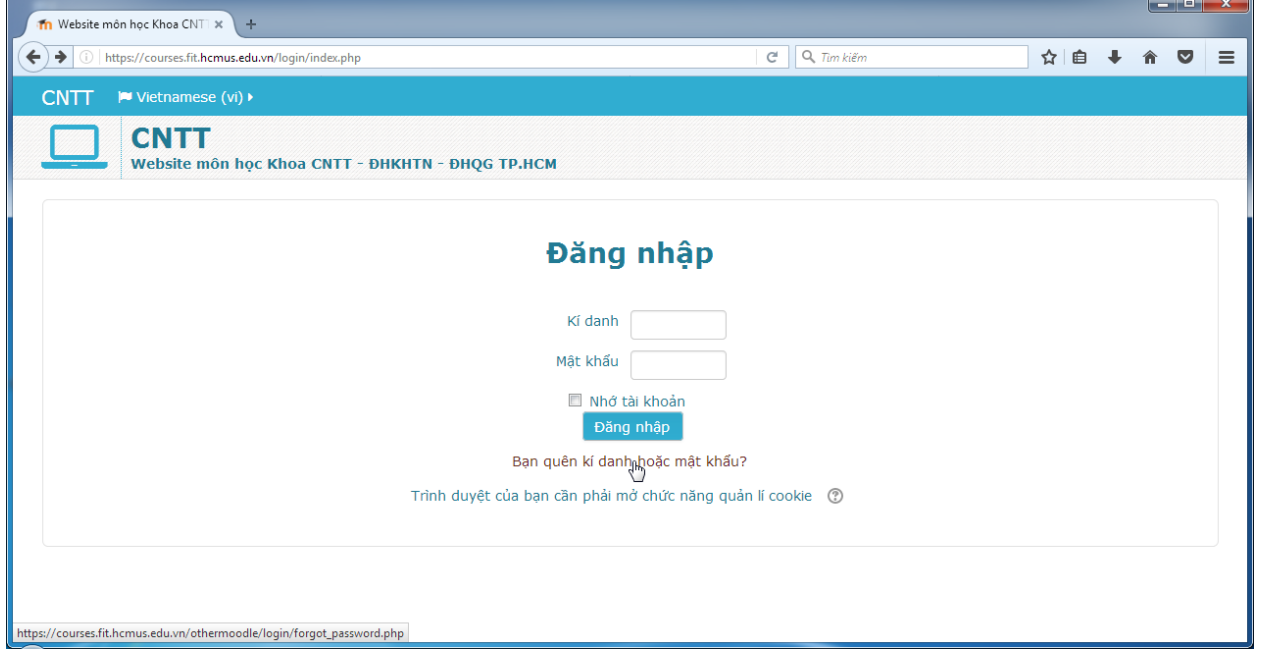

Nhập ký danh, hệ thống sẽ gửi một mail với tiêu đề Website môn học Khoa CNTT - ĐHKHTN -ĐHQG TP.HCM: Yêu cầu đặt lại mật khẩu đến hộp thư của tài khoản.

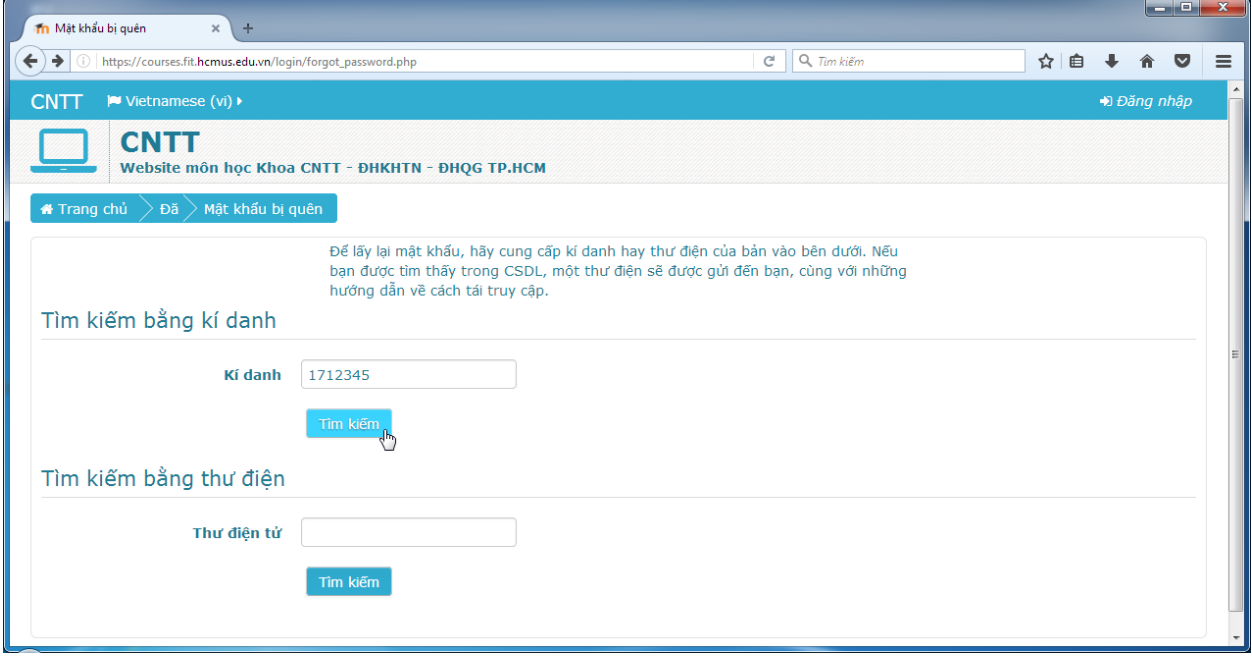

Bạn đăng nhập email và thực hiện theo hướng dẫn trong mail.

Lưu ý: Bạn có **30 phút** để thực hiện việc đặt lại mật khẩu qua email.

#### <span id="page-3-0"></span>**Cập nhật thông tin tài khoản**

Bạn có thể sửa thông tin tài khoản: email, ngôn ngữ… hay đổi mật khẩu.

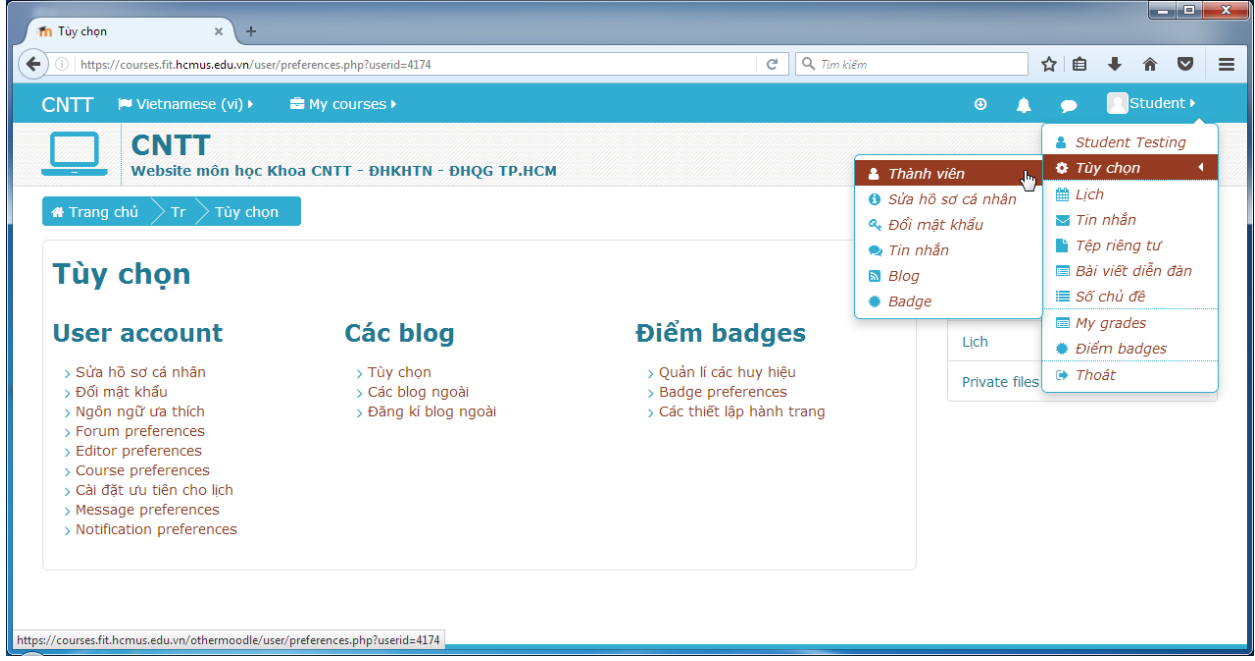

### <span id="page-3-1"></span>**Đăng ký tham gia một lớp học**

- Bạn tìm đến lớp học muốn tham gia. (có thể sử dụng chức năng tìm kiếm khóa học)
- Chọn Enrol me để đăng ký vào lớp học.

Lưu ý: Nếu lớp học yêu cầu mã đăng ký (enrolment key), bạn cần liên hệ Giảng viên để được cấp mã đăng ký.

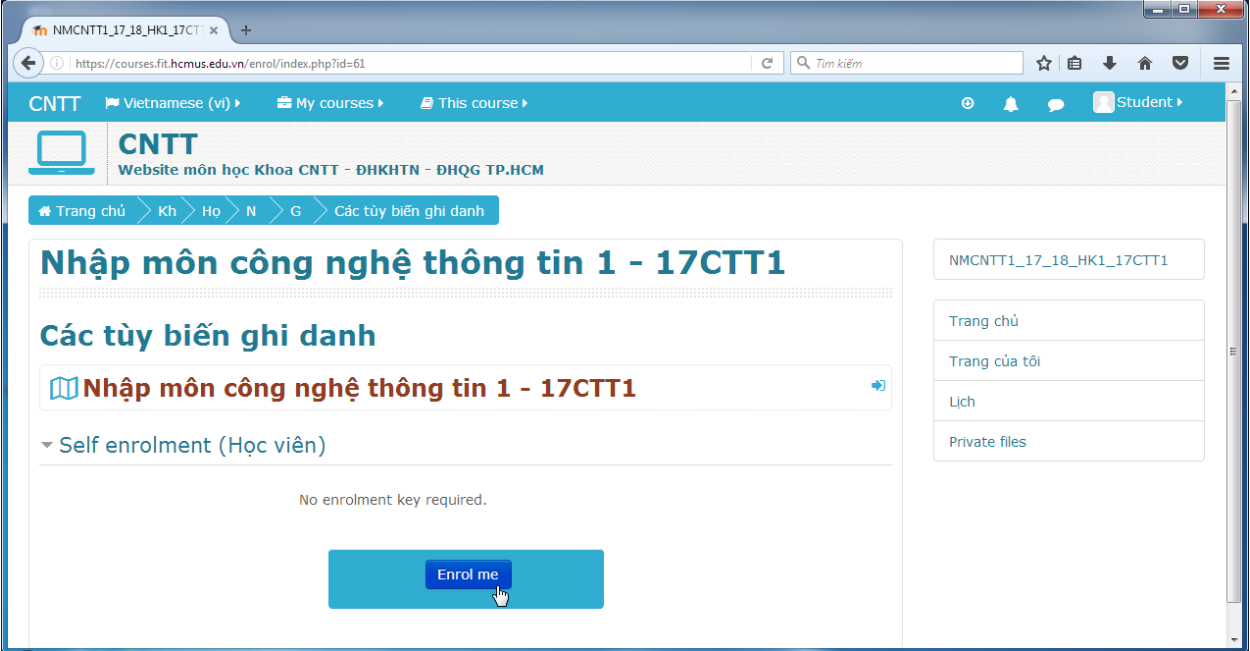

Trên trang chủ sẽ xuất hiện danh sách lớp học mà bạn đã đăng ký:

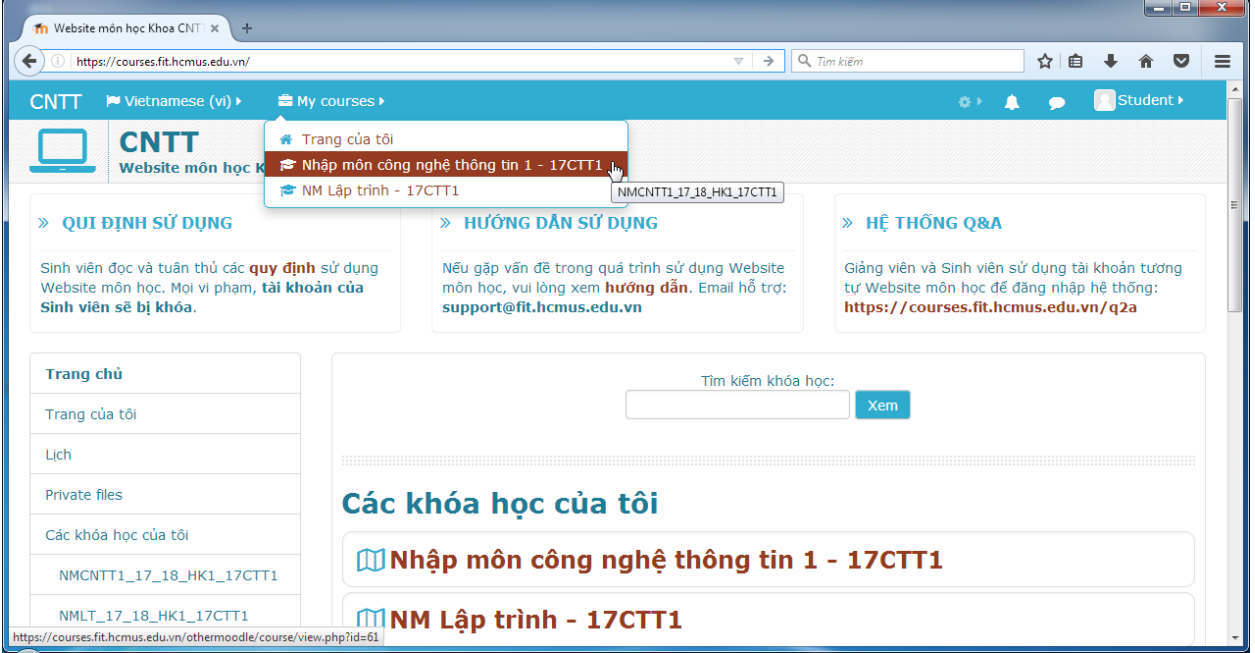

### <span id="page-4-0"></span>**Xem thông tin một môn học**

Bạn vào trang lớp học để xem thông tin, theo dõi các sự kiện, tham gia các hoạt động học…

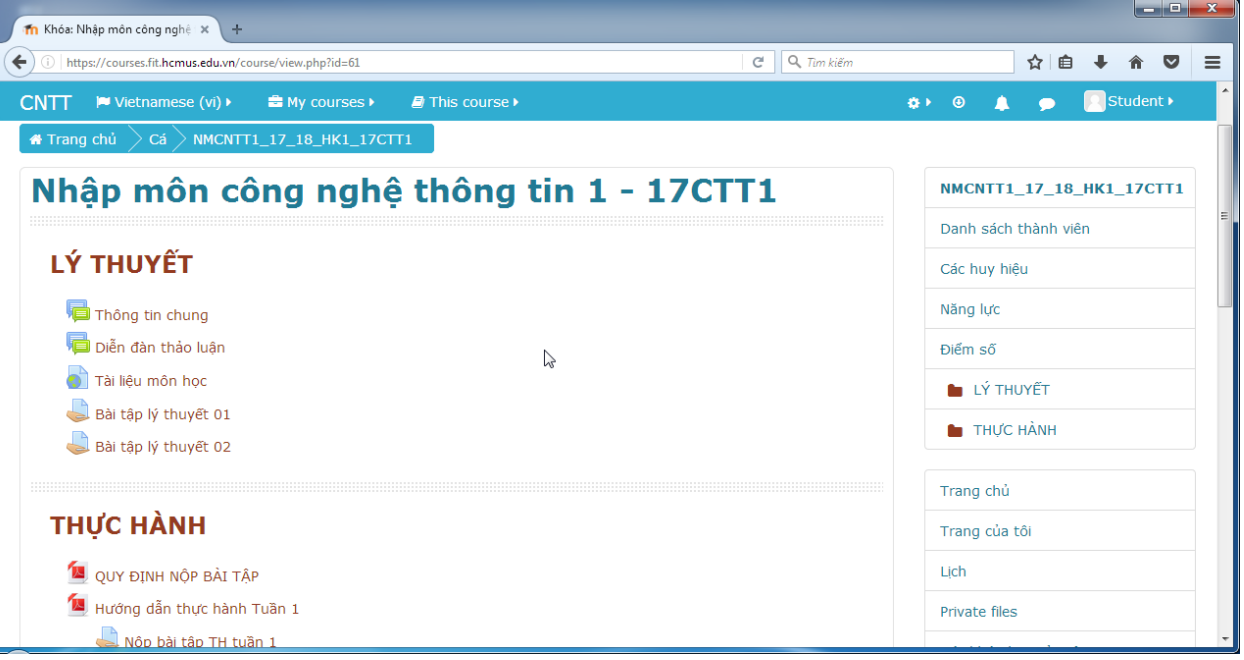

Nội dung trong hình này nhằm minh họa cho một lớp học

#### Một số nội dung cần quan tâm theo dõi:

- Lịch (calendar) L,
- Sư kiên sắp diễn ra (upcoming events)

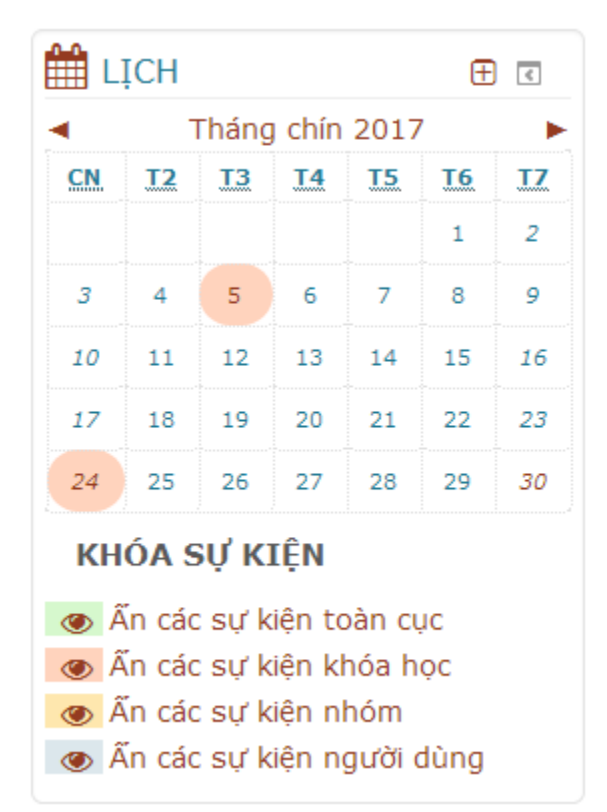

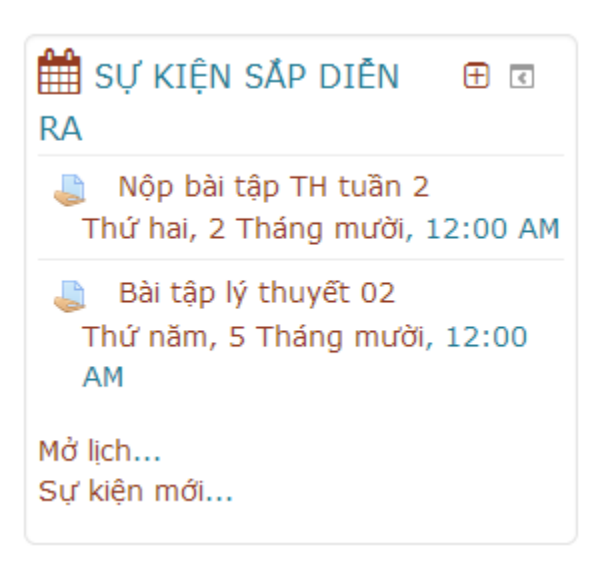

#### Danh mục bài tập

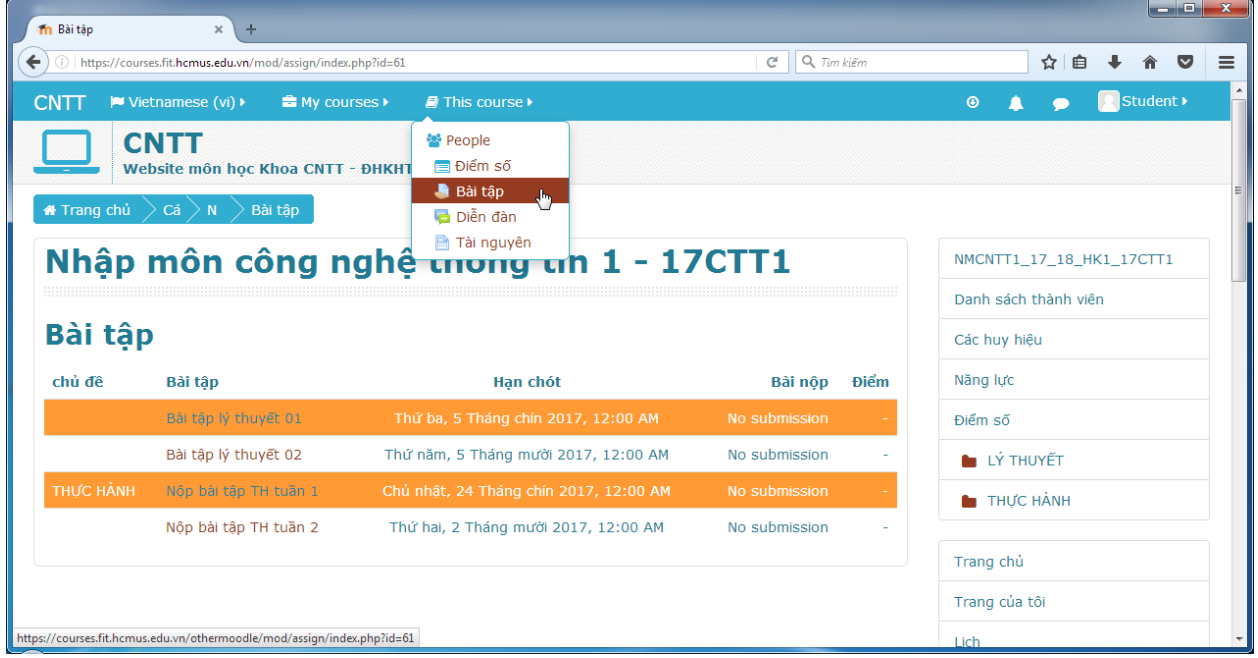

## <span id="page-6-0"></span>Hủy tham gia một lớp học

Bạn chọn nút Course settings > Rút tên tôi khỏi khóa học...

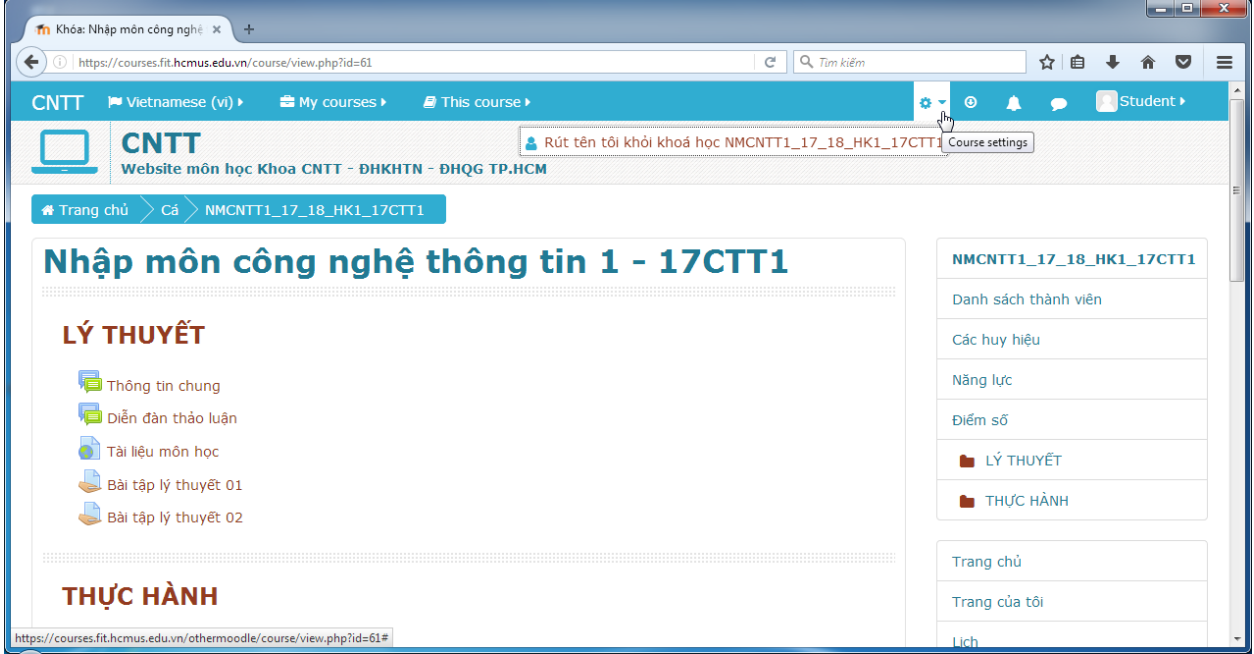